# **ISTRUZIONI OPERATIVE REGISTRAZIONI SAP**

Al termine dell'attività di riaccertamento ordinario e pertanto dell'adozione definitiva del provvedimento è necessario effettuare le eventuali registrazioni contabili in Sap al fine di aggiornare il bilancio di previsione 2022-2024.

Nello specifico le registrazoni contabili dovranno essere eseguite nel seguente ordine:

- 1. Eliminazione e/o riduzione dei residui attivi e passivi
- 2. Determinazione del Fondo pluriennale vincolato
- 3. Variazioni di bilancio
- 4. Reimputazione di accertamenti e impegni

Innanzitutto si evidenzia che tutte le registrazioni relative alle operazioni gestionali di riaccertamento ordinario (fatta eccezione per le variazioni di bilancio) devono essere effettuate a valere sull'esercizio 2021 e pertanto, ove richieste, la **data documento** e la **data di registrazione** devono necessariamente corrispondere alla data del **31.12.2021**.

## **1. Eliminazione e/o riduzione dei residui attivi e passivi**

L'eliminazione (totale o parziale) di un residuo attivo e passivo si registra in Sap tramite la registrazione di un "Adattamento Valore" dell'accertamento e dell'impegno, secondo le seguenti modalità:

#### *Eliminazione residui attivi*

creare un adattamento valore all'accertamento oggetto di eliminazione utilizzando i seguenti codici "tipo modifica":

- il codice *04 Diseconomia residui attivi da riaccertamento,* in caso di eliminazione di residui attivi non sorretti da obbligazione giuridica perfezionata
- il codice *05 Riduzione residui attivi per reimputazione da riaccertamento,* in caso di eliminazione per reimputazione (residui attivi giuridicamente perfezionati ma non esigibili alla data del 31.12.2021).

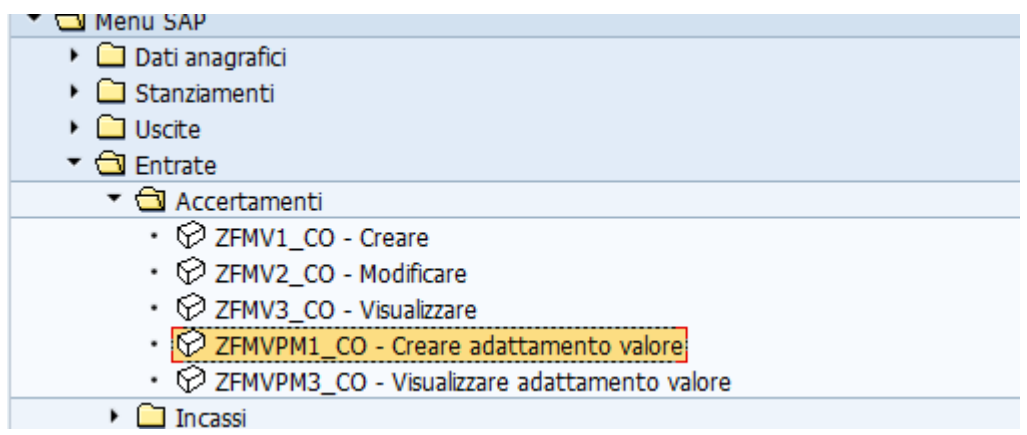

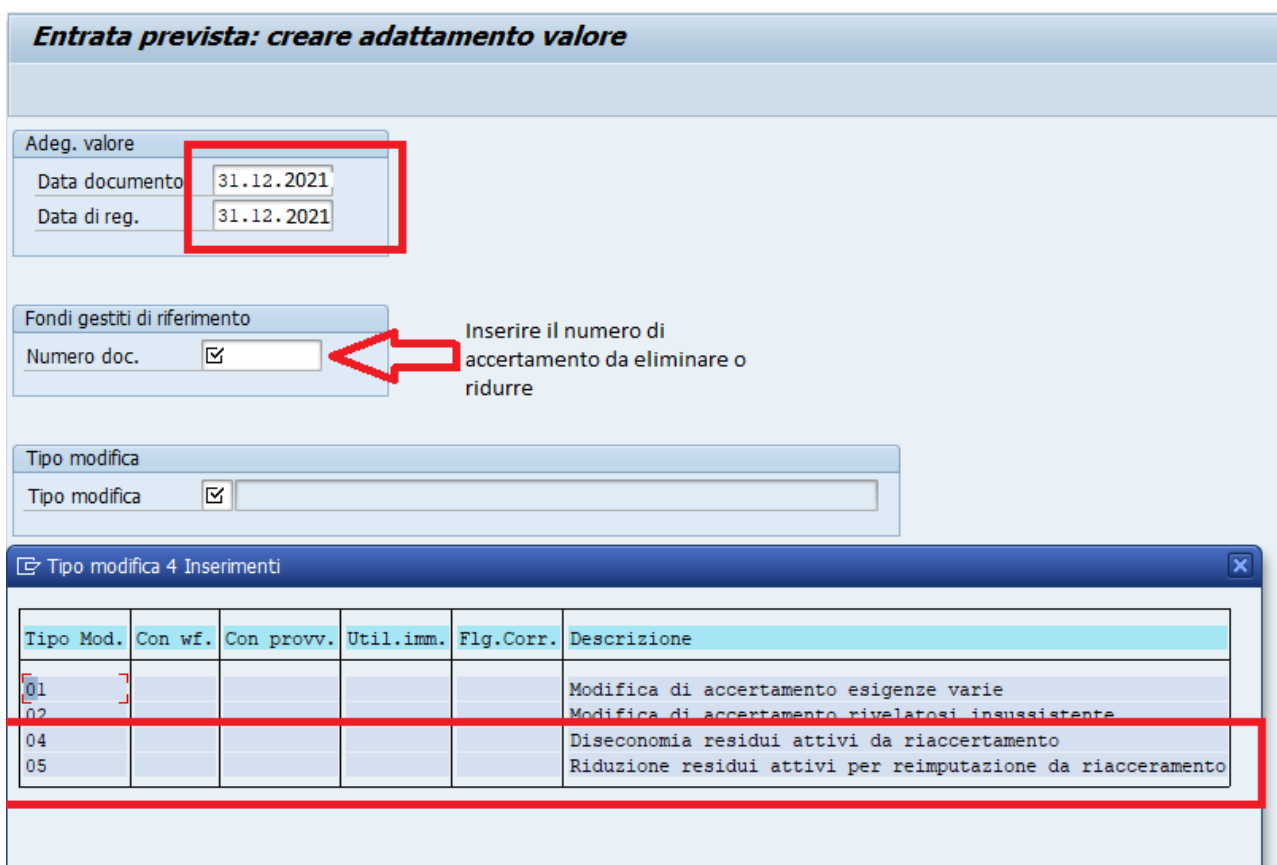

## *Eliminazione residui passivi*

creare un adattamento valore all'impegno oggetto di eliminazione utilizzando i seguenti codici "tipo modifica":

- il codice *04 Modifica per economie da riaccertamento,* in caso di eliminazione di residui passivi non sorretti da obbligazione giuridica perfezionata
- il codice *05 Riduzione residui passivi per reimputazione da riaccertamento,* in caso di eliminazione per reimputazione (obbligazioni giuridicamente perfezionate ma non esigibili alla data del 31.12.2021).

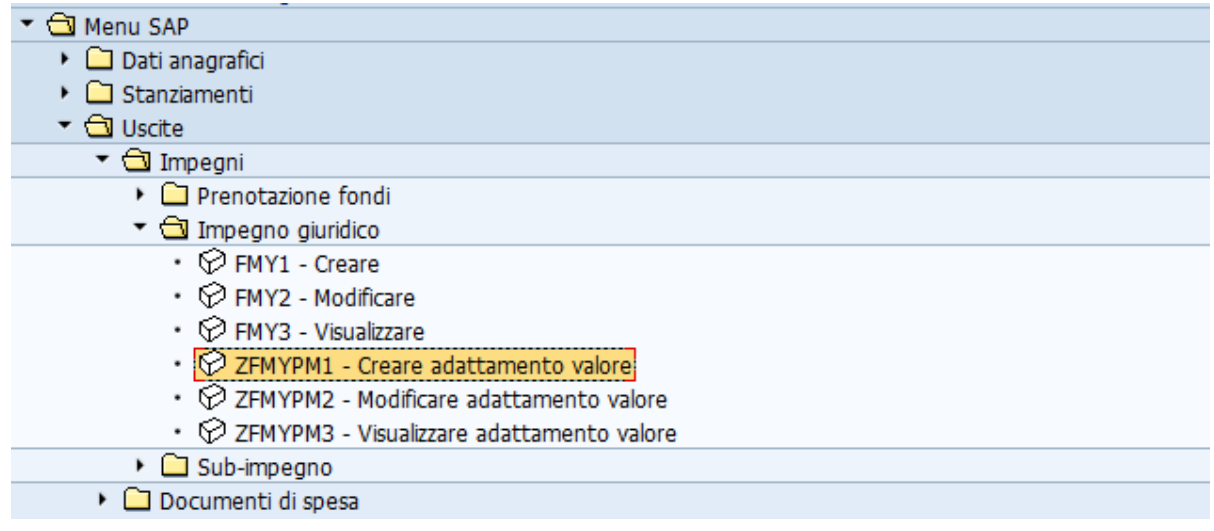

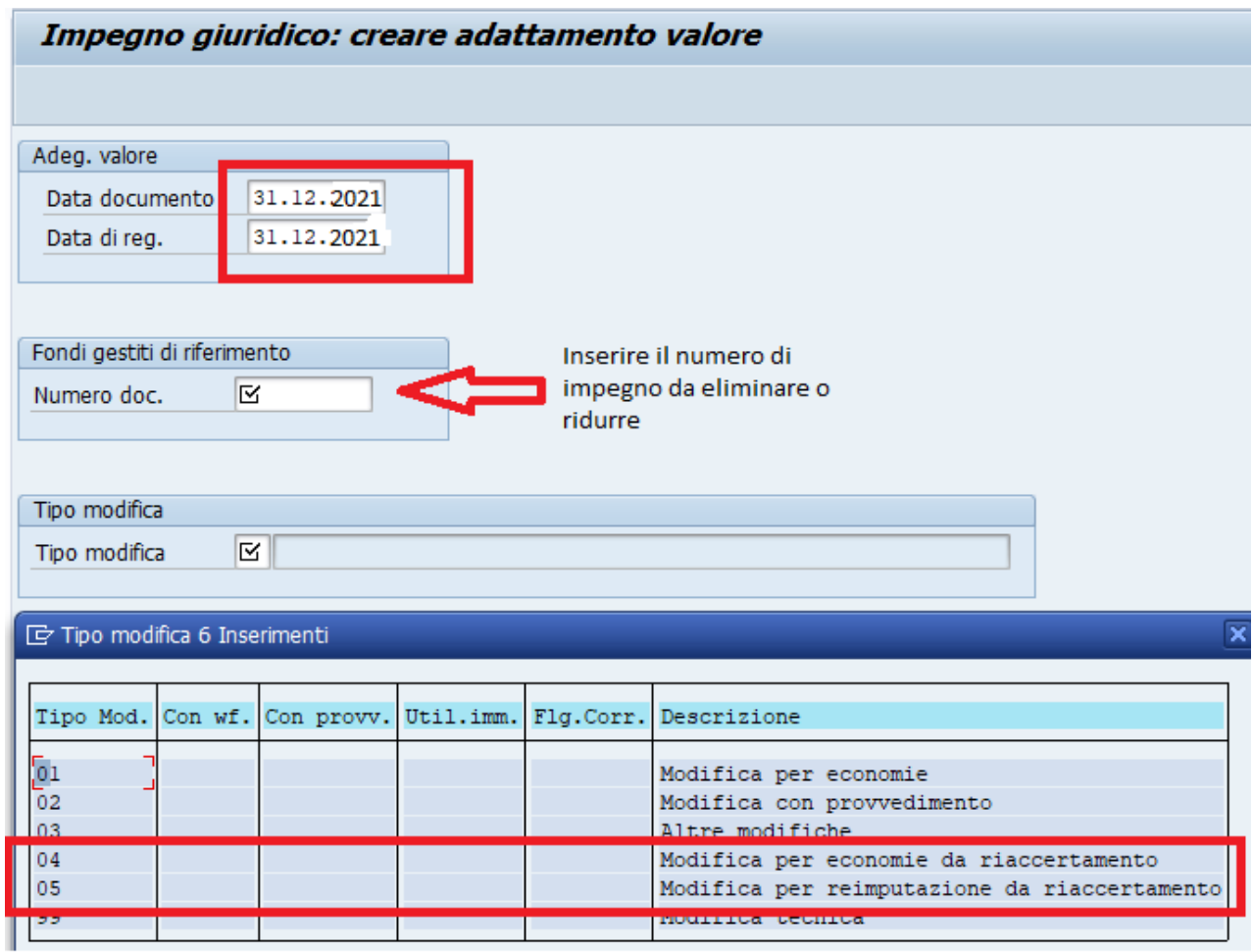

# **2. Determinazione del Fondo pluriennale vincolato**

Le registrazioni contabili relative alla costituzione del Fondo Pluriennale vincolato sono le seguenti:

Dal menù"Stanziamenti – FPV", accedere a "FPV riaccertamento ordinario" e cliccare su "*Var FPV Riacc.Ordinario"*

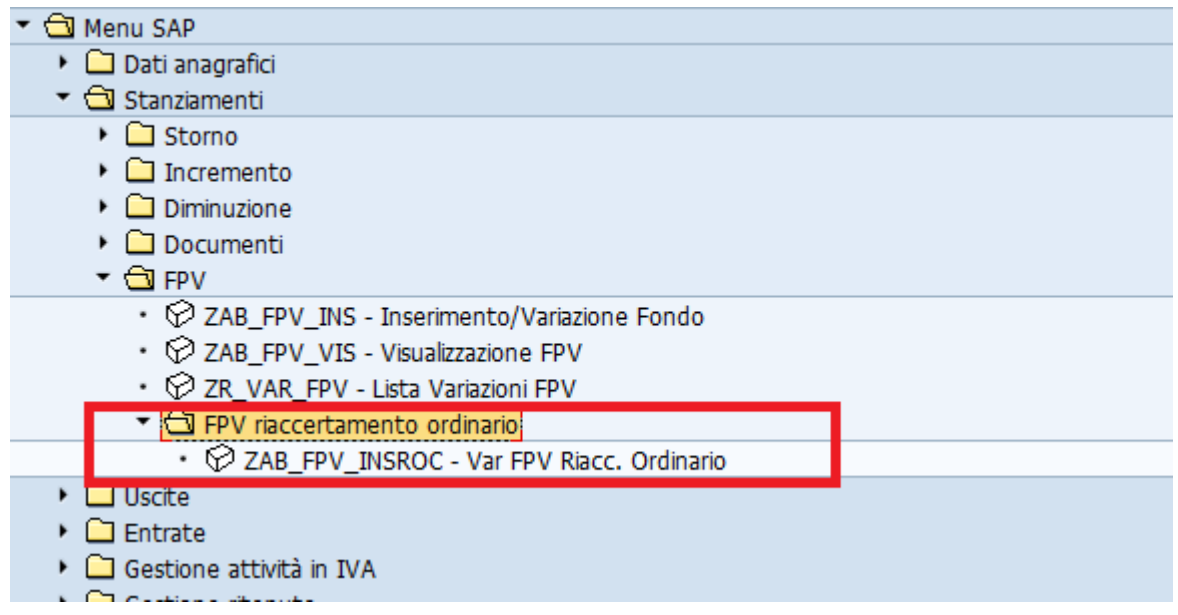

*Capitolo:* inserire il capitolo di spesa al quale è imputato l'impegno da reimputare e sul quale sarà costituito il fondo pluriennale vincolato a copertura dello stesso.

*Esercizio Fondo:* inserire l'esercizio di costituzione del fondo pluriennale vincolato e pertanto l'esercizio 2021.

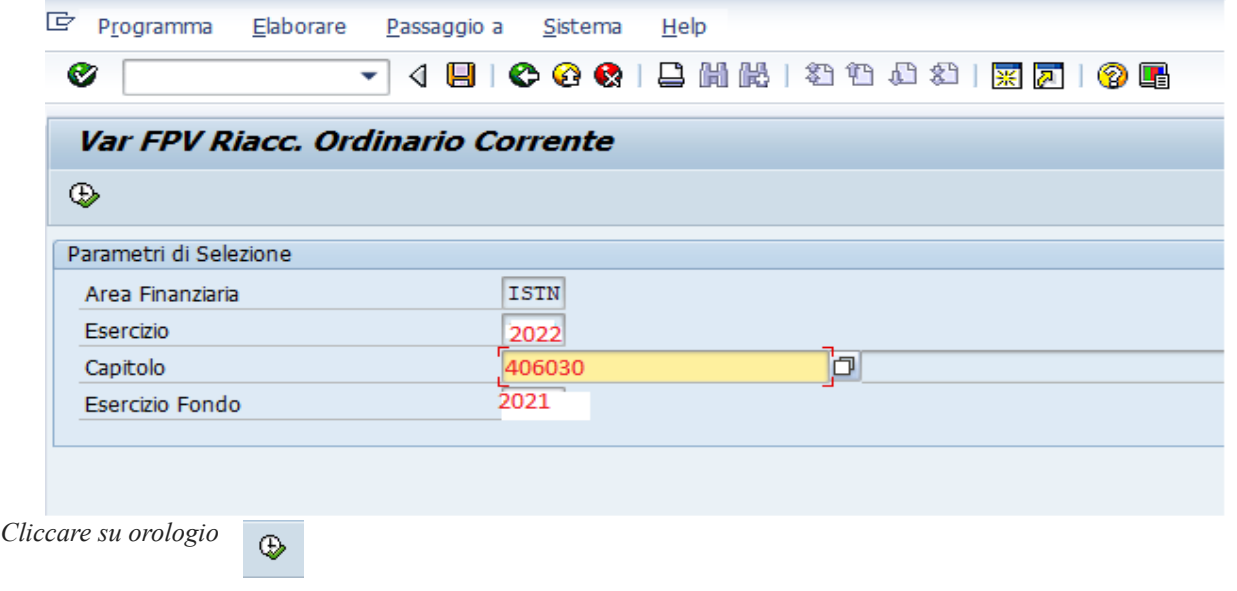

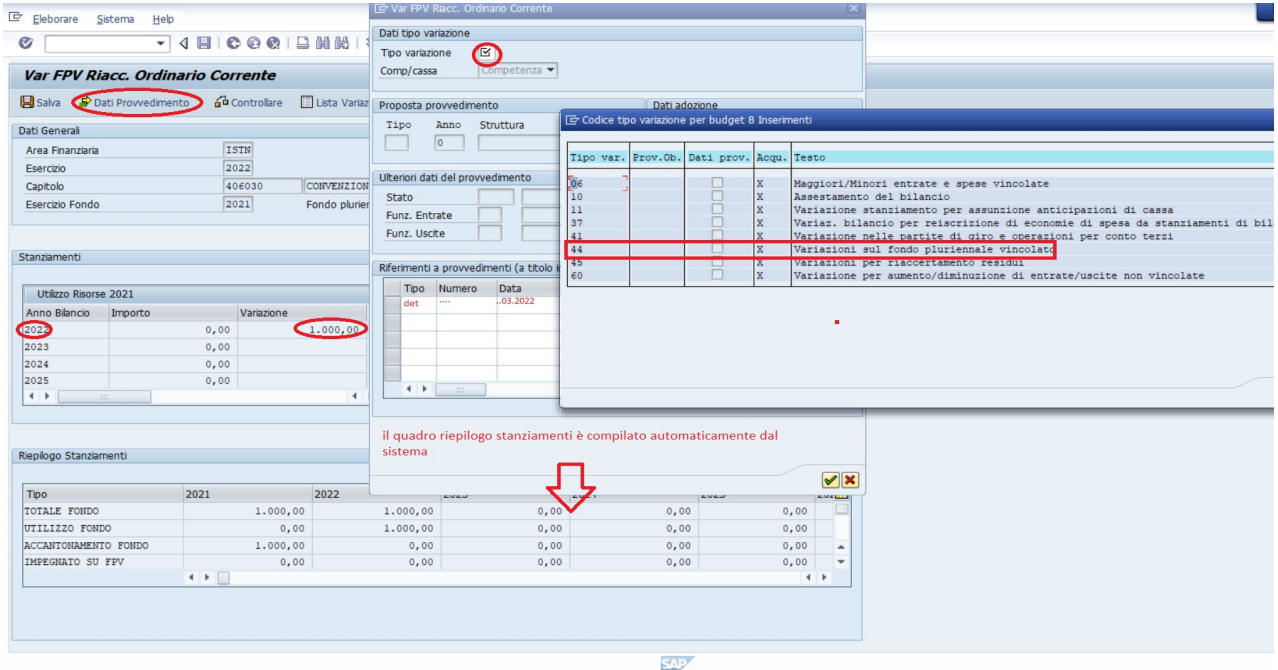

## **Dati provvedimento**

- **tipo variazione:** dal menù a tendina selezionare il tipo variazione *44 Variazioni sul fondo pluriennale vincolato*
- **riferimenti a provvedimento:** inserire i riferimenti alla determinazione di riaccertamento ordinario appena adottata

In riferimento al capitolo di spesa indicato nella schermata iniziale, inserire, nella colonna variazione della sezione "Utilizzo risorse 2021", l'importo dell'impegno (o degli impegni) reimputato, in corrispondenza all'esercizio di re-imputazione.

Nell'esempio sopra riportato è stato rappresentato il caso della reimputazione di un impegno di  $\epsilon$ 1.000,00 (o + impegni la cui somma corrisponde ad  $\epsilon$  1.000,00), relativo alla convenzione BES (capitolo 406030), reimputato all'esercizio 2022

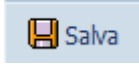

Salvare con il dischetto

Al termine dell'operazione, Sap genera in automatico la registrazione della variazione in entrata del capitolo del Fondo pluriennale vincolato (E1000 oppure E2000) negli esercizi considerati dalla reimputazione.

Allo stesso modo sono replicate le variazioni di stanziamento sull'esercizio 2021 (di cui fondo pluriennale vincolato)

## **3. Variazioni di bilancio**

## *Variazione di bilancio di competenza a seguito della reimputazione di residui attivi*

Consiste semplicemente in un'ordinaria variazione di bilancio per maggiori entrate/maggiori spese per la quale deve essere utilizzato, come Tipo variazione, il codice '*45 – Variazione per riaccertamento residui'*

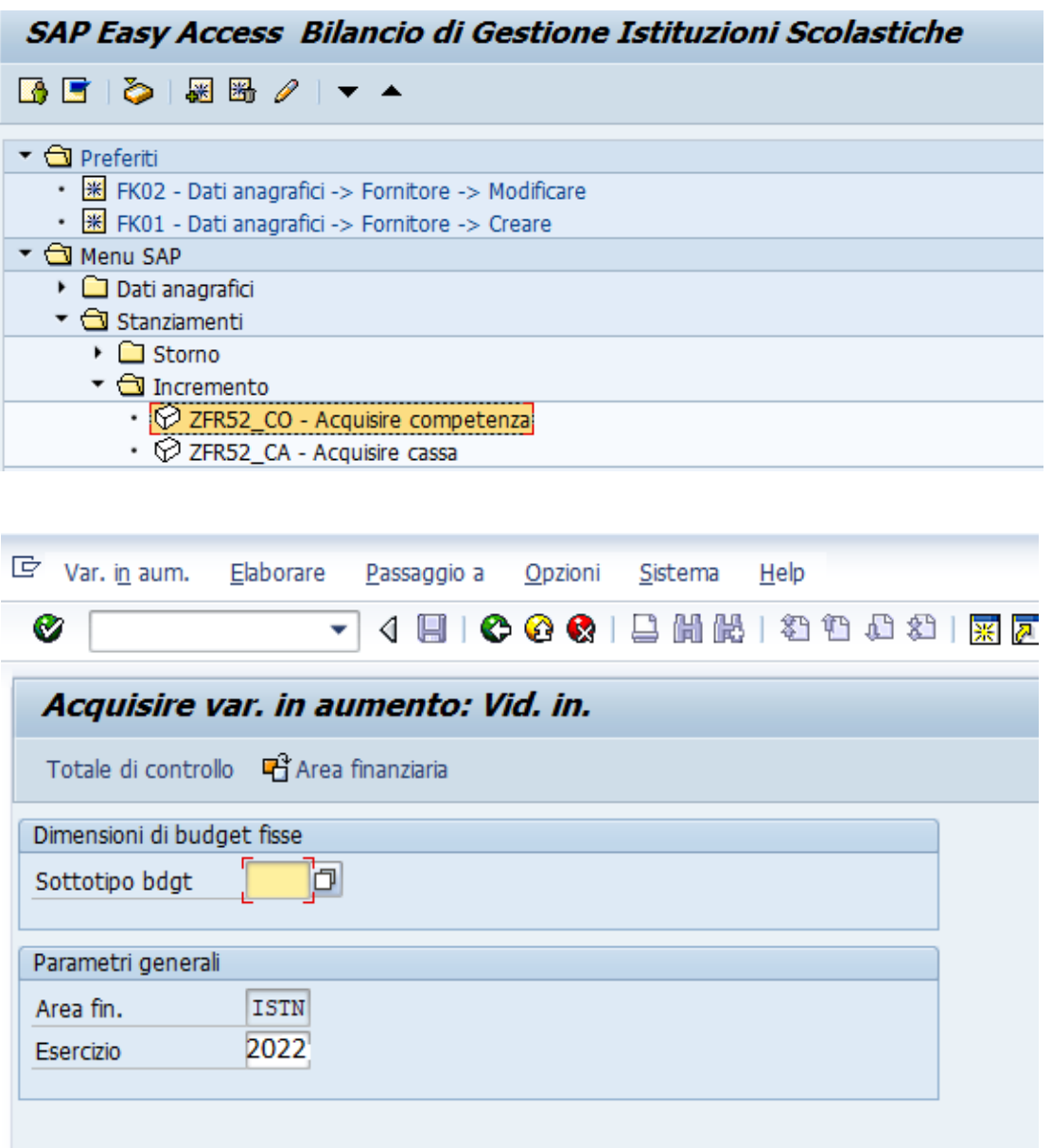

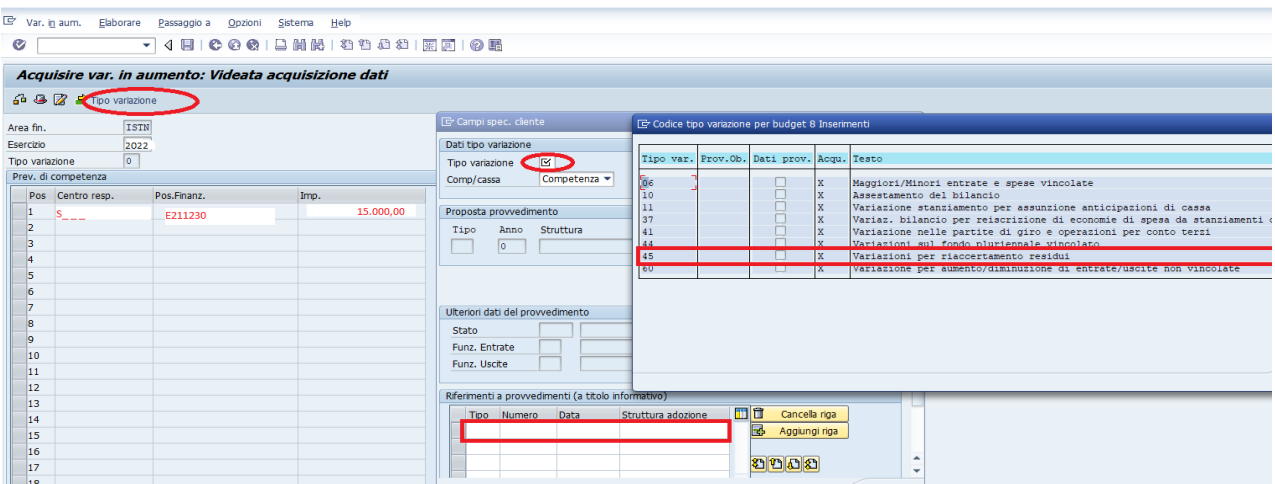

Nel caso in cui si dovesse procedere alla reimputazione di residui attivi che, in sede di bilancio di previsione, avevano generato avanzo vincolato applicato, dovrà essere registrata una variazione in aumento sul capitolo di entrata (sul quale sarà registrato l'accertamento reimputato), e una variazione in diminuzione sul capitolo E4000 relativo all'avanzo di amminstrazione vincolato. Per permettere la registrazione anzidetta le variazioni con questo codice non esigono il pareggio e pertanto possono essere registrate con importi non corrispondenti tra entrate e spese. I**n virtù di questa specificità, si raccomanda la massima attenzione nell'utilizzo del codice 45.** 

## **4. Reimputazione di accertamenti e impegni**

Come per gli adattamenti valore, anche la registrazione degli accertamenti e degli impegni reimputati dovrà essere effettuata alla data del 31.12.2021.

#### *Reimputazione degli accertamenti*

Creare il nuovo accertamento con data documento e data registrazione 31.12.2021

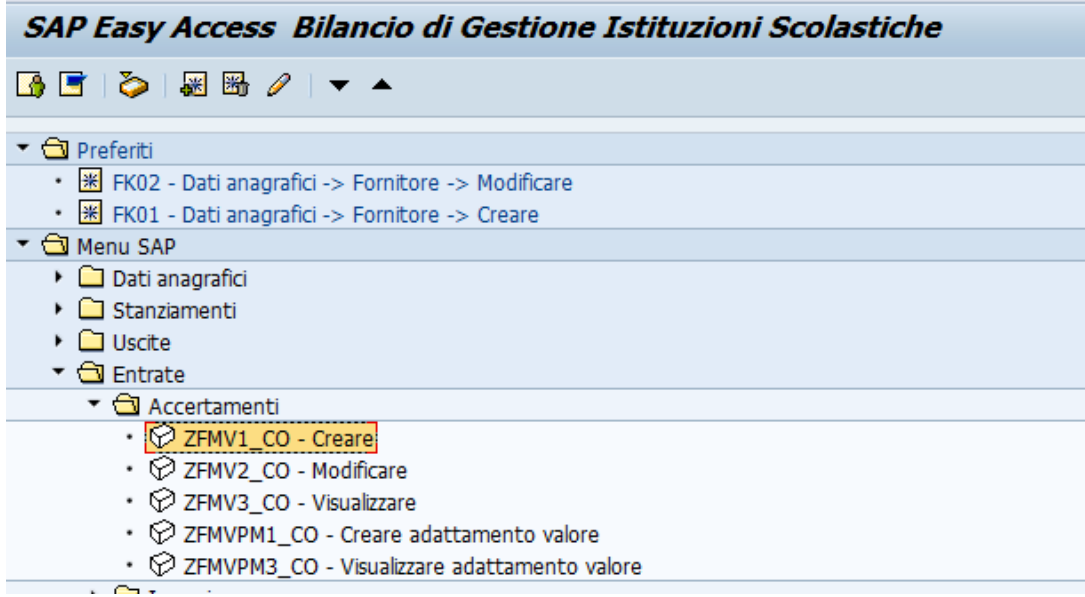

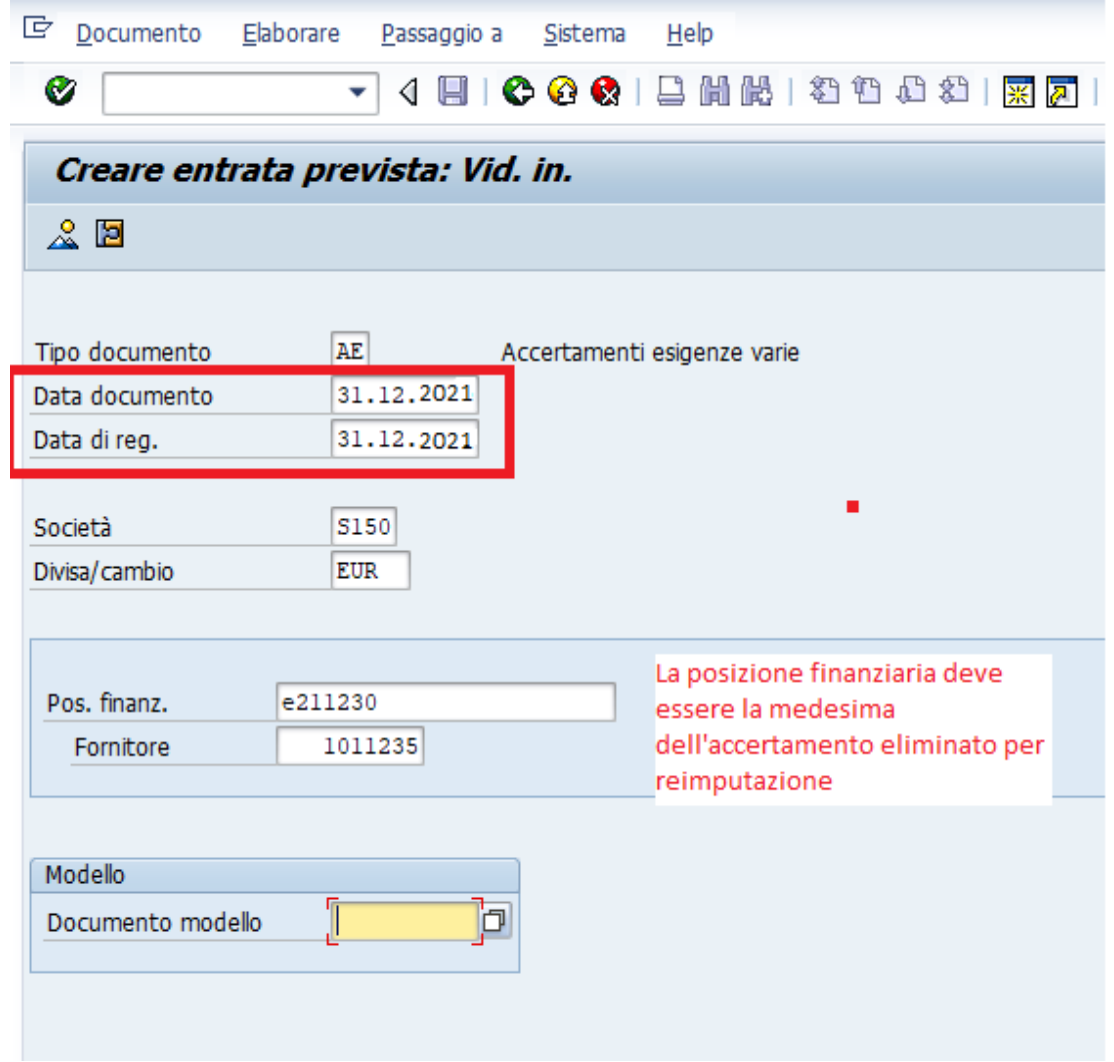

Indicare come data scadenza (esercizio di imputazione) 31.12.2022.

Nella colonna "*Documento di riferimento"* e "*Posizione di riferimento"* dovranno essere indicati rispettivamente numero e posizione dell'accertamento originale (l'accertamento eliminato nell'esercizio 2021 per reimputazione).

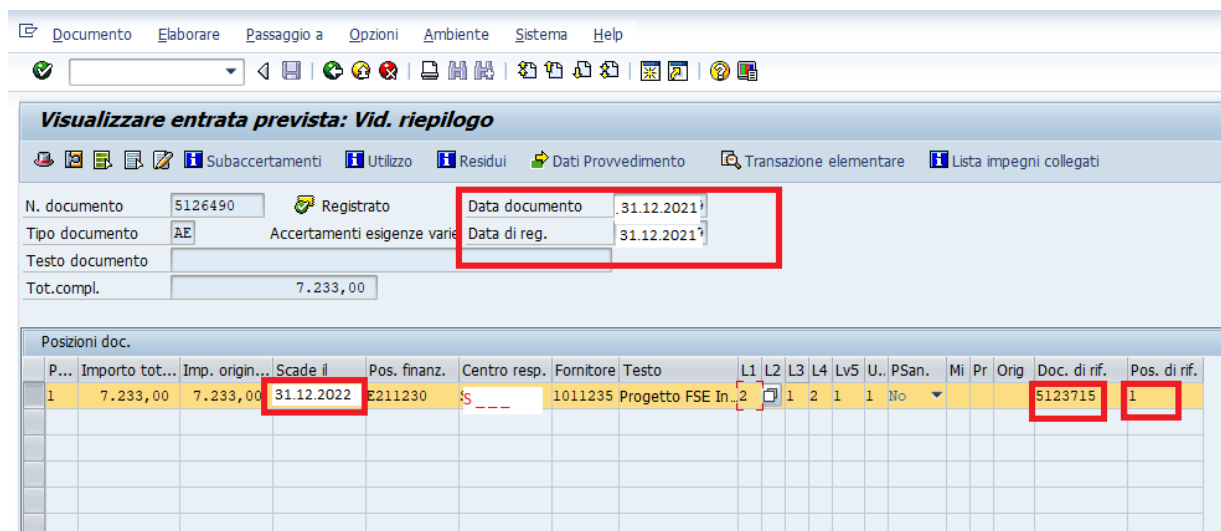

Nella sezione "*Dati provvedimento"*, oltre alla determinazione di riaccertamento ordinario dovrà essere indicato anche il provvedimento che aveva dato adito alla registrazione dell'accertamento originale.

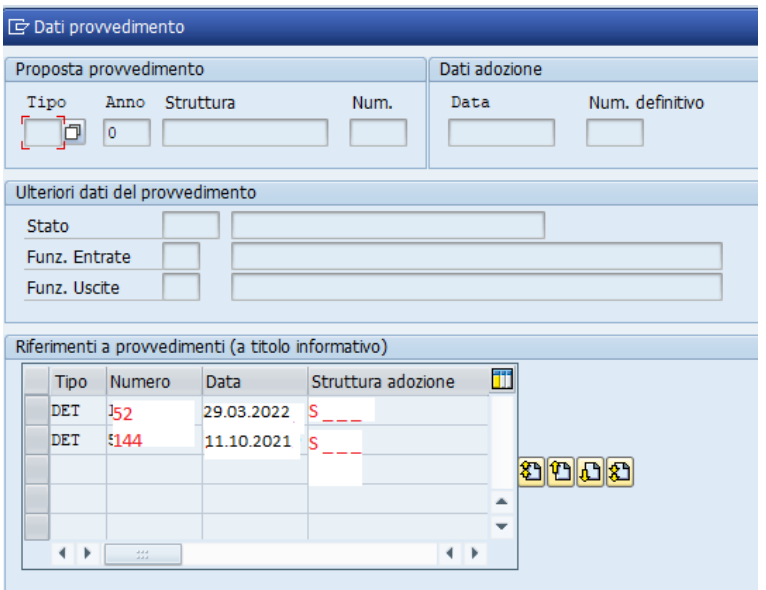

# *Reimputazione degli impegni con FPV*

Creare il nuovo impegno con data documento e data registrazione 31.12.2021

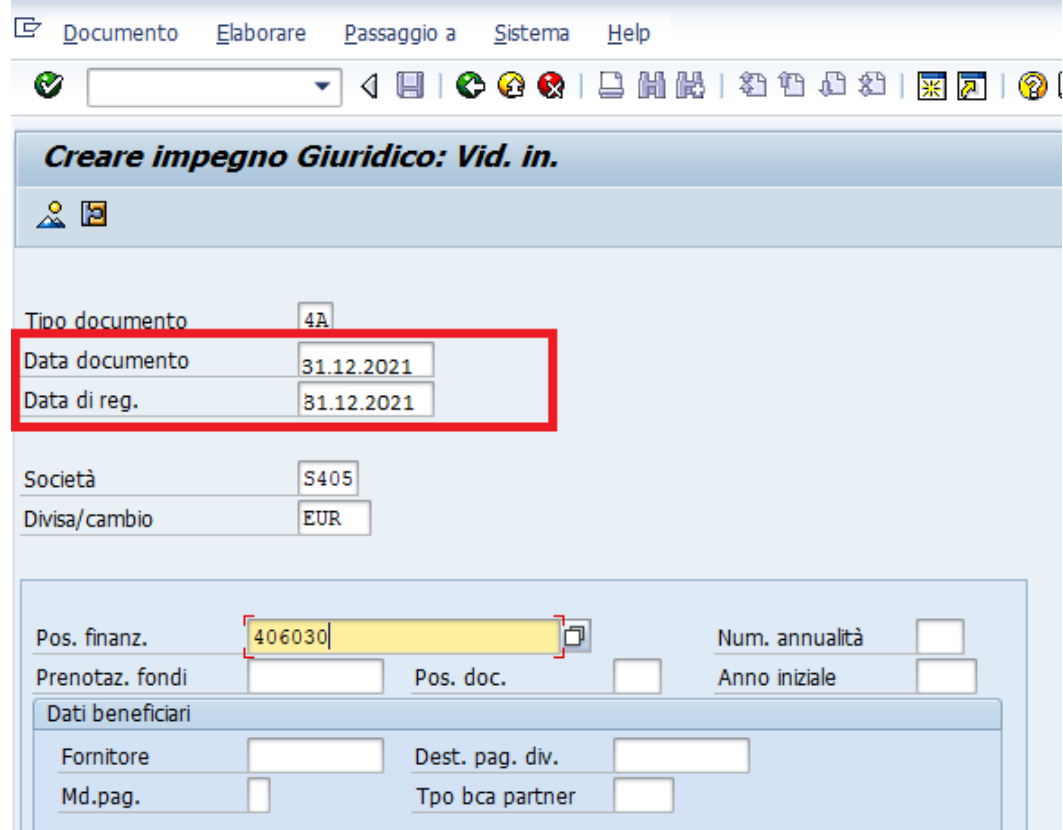

Indicare come data scadenza (esercizio di imputazione) 31.12.2022.

Nella colonna "*Anno FPV"* indicare l'anno di costituzione del fondo pluriennale vincolato (2021). Nella colonna "*Documento di riferimento"* e "*Posizione di riferimento"* dovranno essere indicati rispettivamente numero e posizione dell'impegno originale (l'impegno eliminato nell'esercizio 2021 per reimputazione).

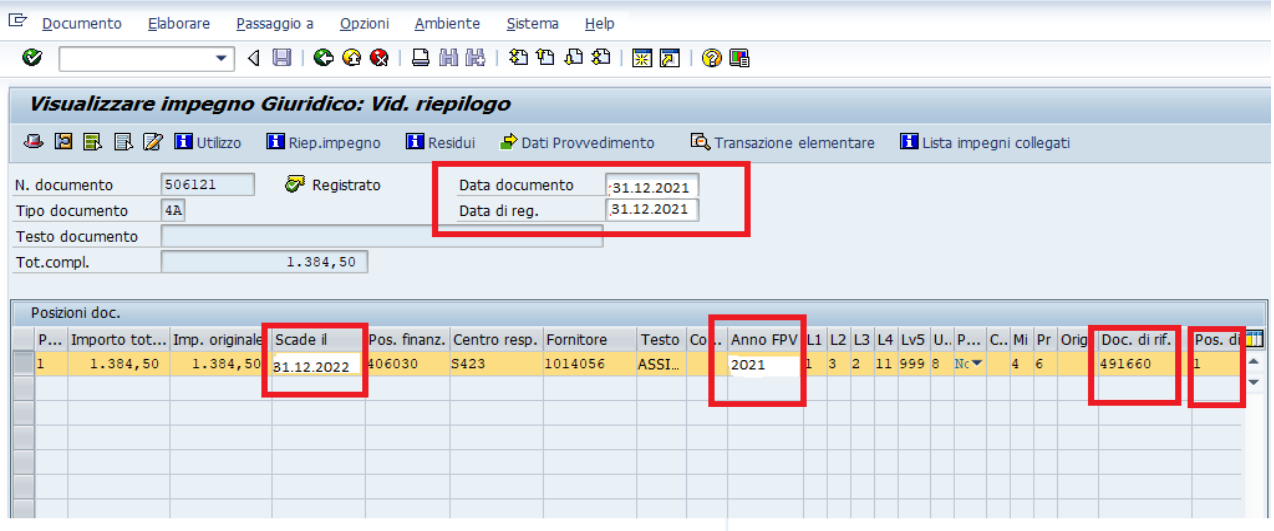

Nella sezione "*Dati provvedimento"*, oltre alla determinazione di riaccertamento ordinario dovrà essere indicato anche il provvedimento che aveva dato adito alla registrazione dell'impegno originale.

 I nuovi impegni dovranno essere creati con posizioni di impegno omogenee – Non devono essere creati impegni con posizioni in parte riferite a stanziamento FPV e in parte a stanziamento libero!

Nel caso in cui l'impegno reimputato fosse finanziato in parte da FPV e in parte da entrata correlata (reimputata), dovranno essere creati due impegni distinti.

**Nel caso di registrazione di impegni reimputati senza FPV perchè finanziati da entrata correlata o da risorse dell'esercizio di reimputazione, si dovranno seguire le medesime istruzioni di cui sopra con la sola differenza che non si dovrà indicare l'anno di costituzione del Fondo Pluriennale Vincolato.**